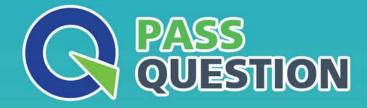

# QUESTION & ANSVER HIGHER QUALITY, BETTER SERVICE

Provide One Year Free Update! https://www.passquestion.com

## Exam : C\_TADM55\_75

Title:SAP Certified Technology<br/>Associate - System<br/>Administration (SAP HANA<br/>as a Database) with SAP<br/>NetWeaver 7.5

### Version : DEMO

1. Which of the following options are available as global settings when setting the 'System change option' in SAP Systems (transaction SE06)? (Choose two)

- A. Not modifiable
- B. An option to allow changes to Repository and client-independent customizing object
- C. Original objects modifiable
- D. Repaired objects modifiable
- E. Modifiable

#### Answer: A,E

2.Which user in SAP HANA are internal users within the SAP HANA database and cannot log on from outside?

- A. SYSTEM user
- B. Technical users

C. Users

D. Application-specific technical users

#### Answer: C

3.After establishing a three-system landscape transport environment for SAP systems based on AS ABAP, a developer has released a transport request in the DEV system. You now receive a mail with the transport request number from the developer and your job is to import this request into the QAS system. However, even after pressing the refresh button several times, the import queue of the QAS systems seems to be empty.

Which of the following are possible reasons for this problem? (Choose two)

A. The systems DEV and QAS belong to different transport groups.

B. The repository objects in this transport request belong to a package (formerly development class) that points to a transport layer, which in turn does not point to the QAS system.

C. You do not have the necessary authorizations to refresh the import queue of the QAS system.

D. A virtual system exists in your transport landscape. Once you have a virtual system in your transport landscape the import buffers are empty.

#### Answer: A,B

4. To Configure Import Server which of the following parameters Required?

- A. Repository Name
- B. ODBC Data Source
- C. Server Address
- D. Data Service
- Answer: D

5. Which of the following steps do you need to perform when installing an agent?

- A. Create the CSMCONF file
- B. Start agent registration in the Visual Administrator
- C. Set up an RFC connection to the central monitoring system before the installation
- D. Create the CSMADMIN user

#### Answer: A